## **Mathematik \* Klasse 8d Wir rechnen mit dem Taschenrechner CASIO fx-85MS**

Einschalten und Ausschalten (nach ca. 6 Minuten ohne Eingabe schaltet der Rechner automatisch ab!) beherrscht du schnell.

Der Rechner hat eine Batterie (Typ G13 bzw. LR44) und eine Solarzelle. Nach frühestens 3 Jahren sollte ein Batteriewechsel erforderlich sein. (Aufschrauben!)

Das Display zeigt zwei Zeilen: Eine Eingabezeile oben und eine Ergebniszeile unten. Mit der REPLAY-Taste kannst du Eingaben korrigieren bzw. Zwischenergebnisse vorangegangener Rechnungen anzeigen.

Das letzte Rechnergebnis kannst du mit der Ans-Taste für weitere Rechnungen in der Eingabezeile verwenden bzw. mit Ans = anzeigen.

Rechentasten: Addition + , Subtraktion − , Multiplikation x , Division ÷  $x^{-1}$  bedeutet Kehrbruch bilden

Die MODE –Taste dient zum Einstellen verschiedener Betriebsarten.

Hier kannst du z.B. angeben, ob immer nur 2 oder 3 oder ... 9 Dezimalstellen angezeigt werden sollen (MODE Fix 2 oder 3 oder … 9), ob du bei Brüchen gemischte Zahlen oder unechte Brüche verwendest (MODE DISP 1 (1 oder 2)) oder ob du bei der Anzeige Komma und Punkt vertauschen willst (MODE DISP 1 REPLAY-Pfeil nach rechts 1 (Dot) oder 2 (Comma)).

Mit SHIFT CLR 3(ALL) kannst du alle Speicherinhalte löschen (auf 0 setzen) und die ursprüngliche Betriebsart wieder einstellen.

Die rote AC-Taste löscht das letzte Ergebnis (aber nicht die Speicherinhalte), mit der DEL-Taste kannst du in der Eingabezeile einzelne Eingaben löschen.

Dein Taschenrechner kann mit Brüchen rechnen (Taste  $a \frac{b}{c}$ ) und Brüche in

Dezimalbrüche umwandeln und auch (einfachere) Dezimalbrüche in Brüche umwandeln (dauert u.U. bis zu 2 Sekunden). Auch das Umwandeln gemischter Zahlen in unechte Brüche schafft er.

Berechne  $\frac{5}{2} + 1\frac{3}{2} - 4\frac{2}{5}$ 6 4 5  $+ 1 - = 4 - =$  und notiere das Ergebnis als unechten Bruch,

als gemischte Zahl und als (gerundeten) Dezimalbruch.

Unser Taschenrechner rechnet übrigens (intern) mit 12 geltenden Ziffern.

Die Tasten für Prozentrechnung sind eigentlich nicht nötig, trotzdem aber manchmal bequem. Lasse dir einige Rechnungen erklären.

Sehr große und sehr kleine Zahlen werden in der wissenschaftlichen Schreibweise (mit MODE sci werden alle Zahlen so angegeben!) angezeigt. Berechne 2000000 x 3000000 und 0,000002 ÷ 4000000. Lasse dir die Anzeige des Ergebnisses erläutern.

Mit SHIFT STO A kannst du eine im Display angezeigte Zahl dem Speicher A zuordnen. Mit ALPHA A kannst du diesen Wert für Rechnungen im Display verwenden oder mit RCL A anzeigen lassen. Neben A hast du auch noch die Buchstaben B, C, D, E, F, X, Y und M zur Verfügung. (Mit M+ addierst du Werte zum Wert von M.)

Mit der Taste <sup>o z m</sup> kannst du schließlich noch Stunden, Minuten und Sekunden in Dezimalschreibweise umwandeln und umgekehrt.

Viel Spaß mit deinem Taschenrechner (TR) wünscht dir dein Mathelehrer!

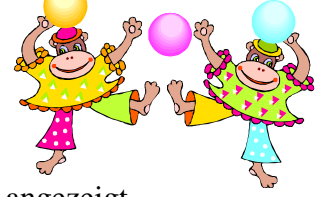

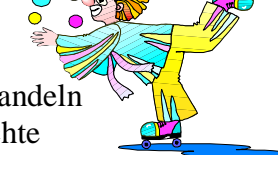

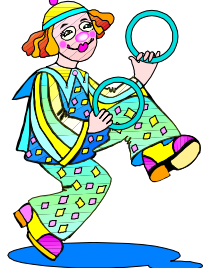